## **Anleitung VEMAGS-Verfahrensmodul 4.0.0 – EGB/AZH Wichtigste Neuerungen**

## **1. Startseite**

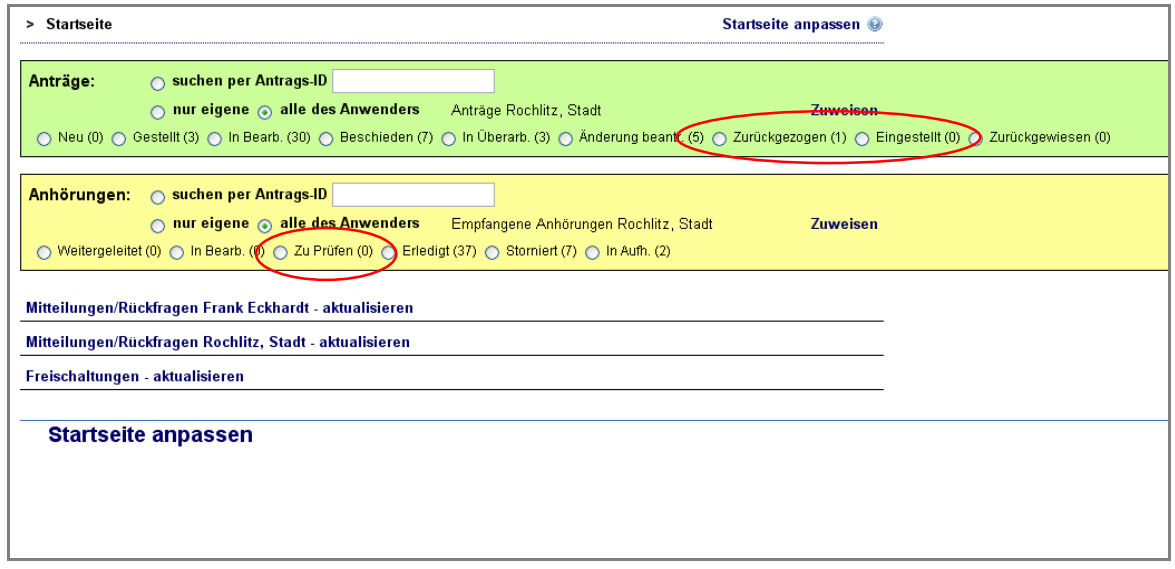

Ab der Version 4.0.0 wird es zwei neue Status von Anträgen geben. So können sich Anträge zusätzlich im Status <Zurückgezogen> und <Eingestellt> befinden, welche den Status <storniert> ersetzen. Die entsprechenden Postfächer findet man auf der Startseite (siehe Markierung). Im Bereich der Anhörungen wird es einen neuen Status <Zu Prüfen> geben.

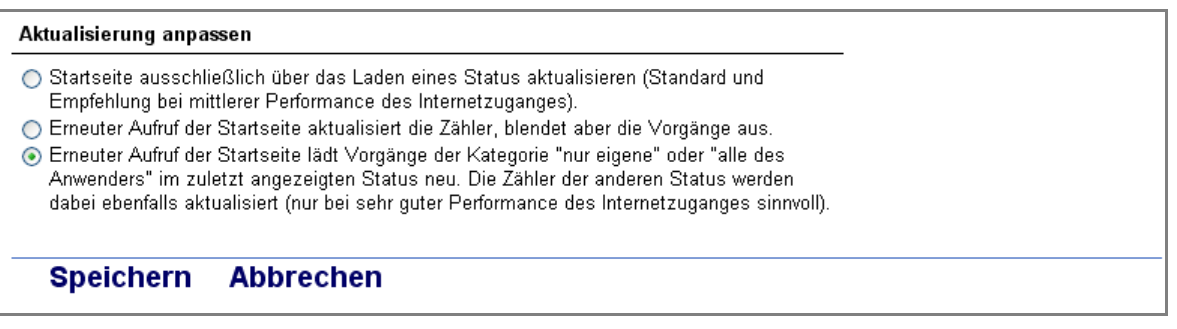

Unter <Startseite anpassen> kann die Aktualisierung der Startseite vom Benutzer selbst gesteuert werden. Der Benutzer kann zwischen der automatischen und der manuellen (per Mausklick in Startseite) Aktualisierung wählen.

Die Symbolik für die laufenden Anträge wird angepasst. Befinden sich alle Anhörungen im Status Erledigt oder Storniert wird ein Briefsymbol angezeigt. Sind nicht alle Anhörungen Erledigt, aber mind. Weitergeleitet, so wird ein Fragezeichen-Symbol angezeigt.

LISt Gesellschaft für Verkehrswesen und ingenieurtechnische Dienstleistungen mbH Stand: 25.01.2011<br>Bereich Straßen- und Geoinformationssysteme, IuK<br>Bearbeiter: Eckhardt Bereich Straßen- und Geoinformationssysteme, IuK Support Straßenbauverwaltung Sachsen: (03737) 784 - 148

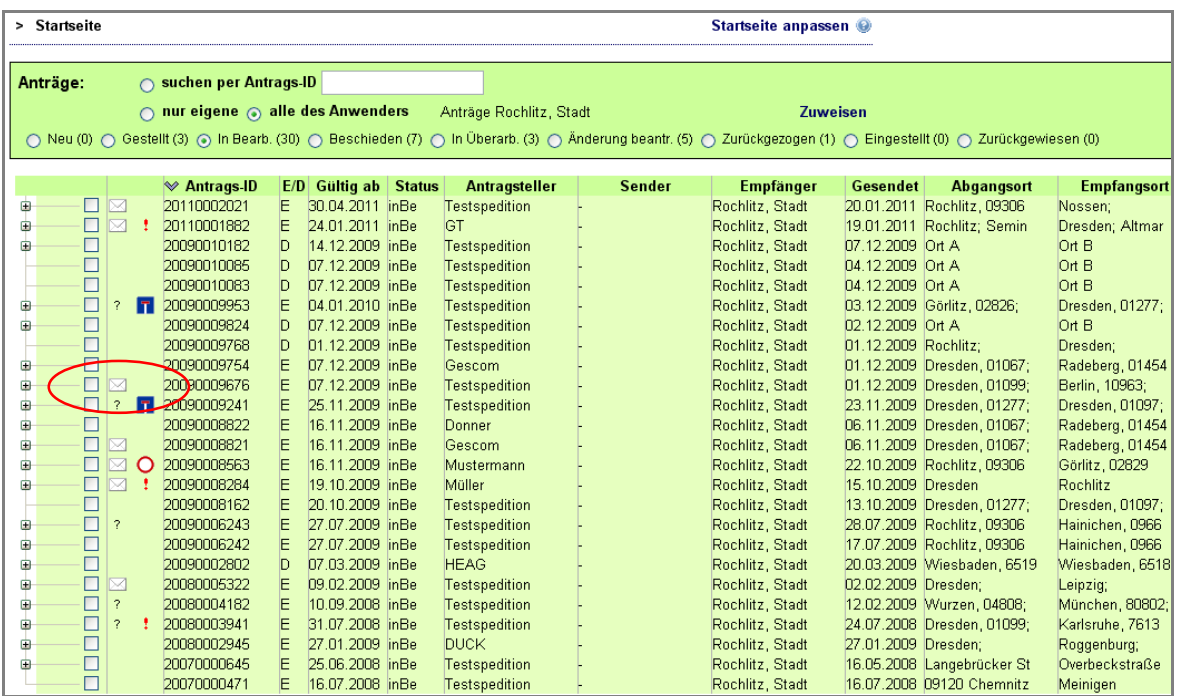

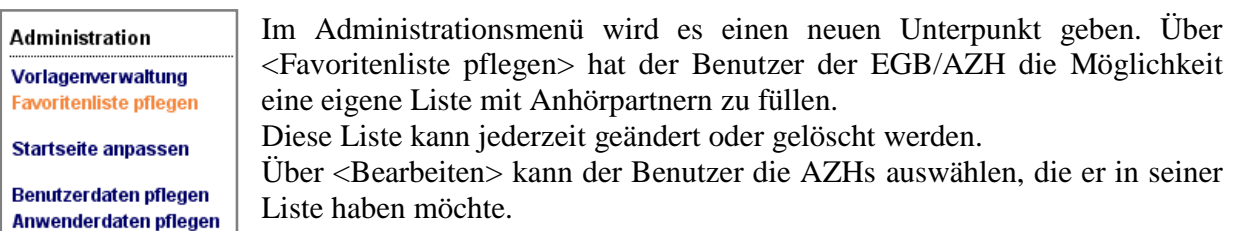

Die fertige Liste wird nach dem Speichern angezeigt.

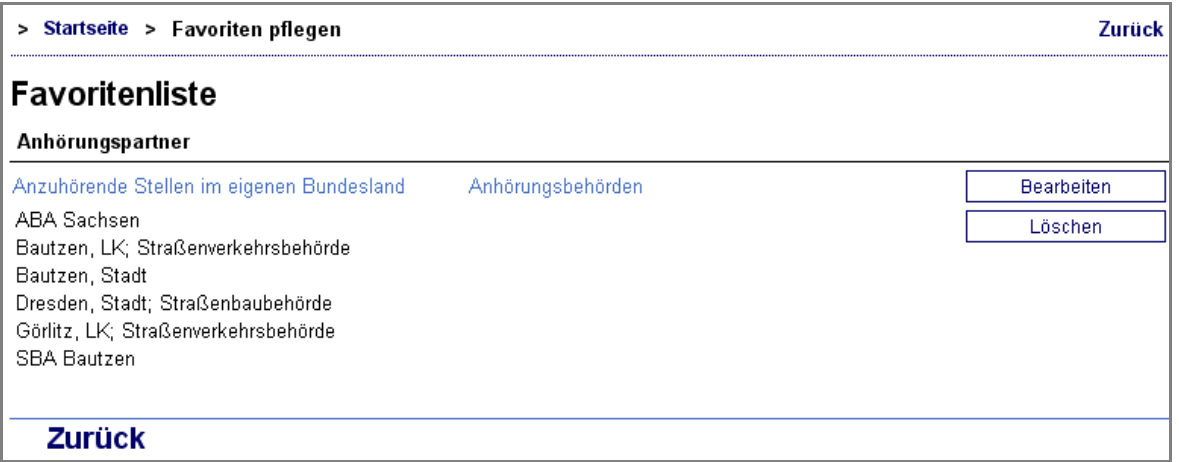

Die angelegte Favoritenliste kann im Anhörverfahren über das Fernglas-Sysmbol mit tiefgestelltem F gewählt werden.  $X$  &  $R$ 

LISt Gesellschaft für Verkehrswesen und ingenieurtechnische Dienstleistungen mbH Stand: 25.01.2011<br>Bereich Straßen- und Geoinformationssysteme, IuK<br>Bearbeiter: Eckhardt Bereich Straßen- und Geoinformationssysteme, IuK Support Straßenbauverwaltung Sachsen: (03737) 784 - 148

## **2. Antrag erfassen**

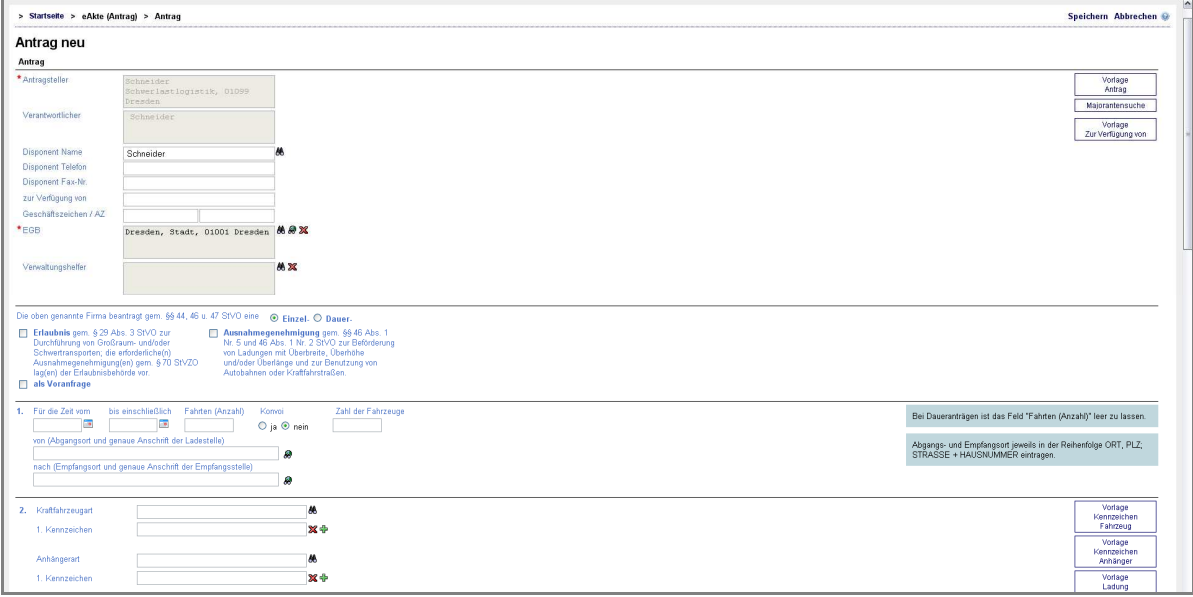

Über die Schaltfläche <Vorlage Zur Verfügung von> kann eine Vorlage in das Feld <Zur Verfügung von> übernommen werden. Diese Vorlage ist neu in der Version 4.0.0, aber eher für AS interessant.

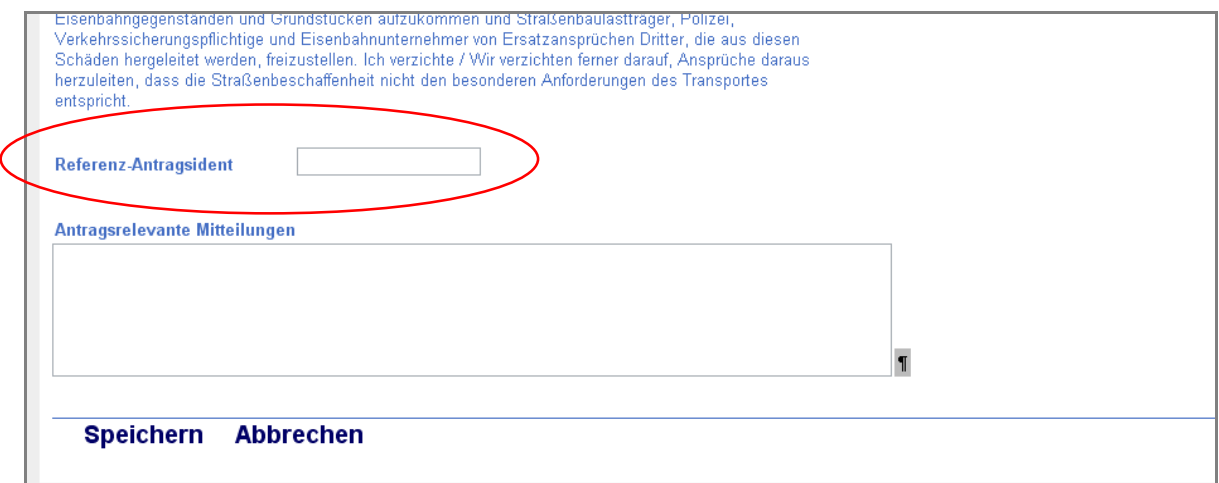

Ein zusätzliches Eingabefeld bildet <Referenz-Antragsident>. Hier kann sich auf einen anderen Antrag bezogen werden. Werden die Daten eines Antrags kopiert, so wird das Feld automatisch mit dem Ident des kopierten Antrags gefüllt. Der Referenz-Ident wird an die EGB und die AZH weitergegeben.

LISt Gesellschaft für Verkehrswesen und ingenieurtechnische Dienstleistungen mbH Stand: 25.01.2011<br>Bereich Straßen- und Geoinformationssysteme. IuK<br>Bearbeiter: Eckhardt Bereich Straßen- und Geoinformationssysteme, IuK Support Straßenbauverwaltung Sachsen: (03737) 784 - 148

> Startseite > eAkte (Antrag) Gültige Antragsversion 20100006121\_A\_01 im Status <gestellt> Antrags-Langansicht Antrag 20100006121\_A\_01 Schneider Schwerlastlogistik, 01099 Dresden gestellt

Mit der Version 4.0.0 des VEMAGS-Verfahrensmoduls wird es möglich sein alle Versionen eines Antrages jederzeit einsehen zu können. Informationen gehen somit durch Änderungsanträge nicht verloren. Hierfür wird die Nomenklatur der Antrags- und Bescheidnummern erweitert.

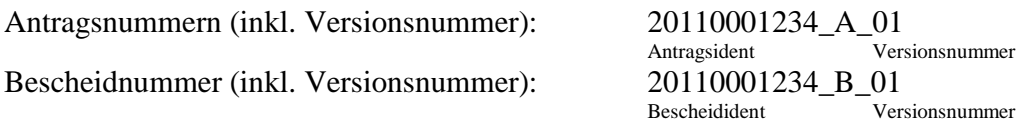

Pro Antragsänderung wird es eine neue Antragsversion geben und der Antragsversionszähler um 1 erhöht. Die Großbuchstaben A und B beschreiben dabei ob es sich um einen Antrag (A) oder eine Bescheid (B) handelt. Die einzelnen Antragsversionen werden alle erfasst und können jederzeit eingesehen werden, unabhängig davon ob die Version gerade gültig ist oder nicht. Innerhalb dieses Versionierungskonzeptes besteht ebenfalls die Möglichkeit jede Stellungnahme und jeden Bescheid der entsprechenden Antragsversion zuzuordnen.

Für Antragsteller die Benutzer einer elektronischen Signatur sind, besteht die Möglichkeit ebenfalls die Änderungsanträge elektronisch zu signieren (roter Pfeil).

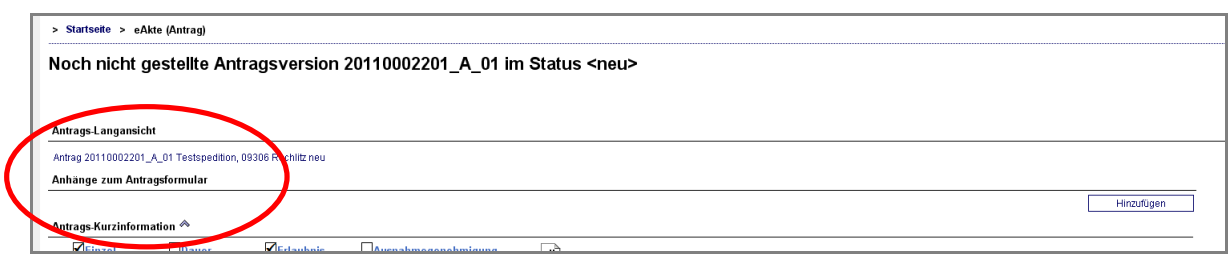

Anhänge zum Antrag werden mit der neuen Version im oberen Teil der Seite hinzugefügt. Direkt unter der Antrags-Langansicht kann über <Hinzufügen> ein Anhang hinzugefügt werden. Die Anhänge können ebenfalls mit in die Vorlagen gespeichert werden.

LISt Gesellschaft für Verkehrswesen und ingenieurtechnische Dienstleistungen mbH Stand: 25.01.2011 Bereich Straßen- und Geoinformationssysteme, IuK Support Straßenbauverwaltung Sachsen: (03737) 784 - 148

## **3. Versionierung**

Durch einen Änderungsantrag wird die Versionsnummer eines Antrags um 1 erhöht.

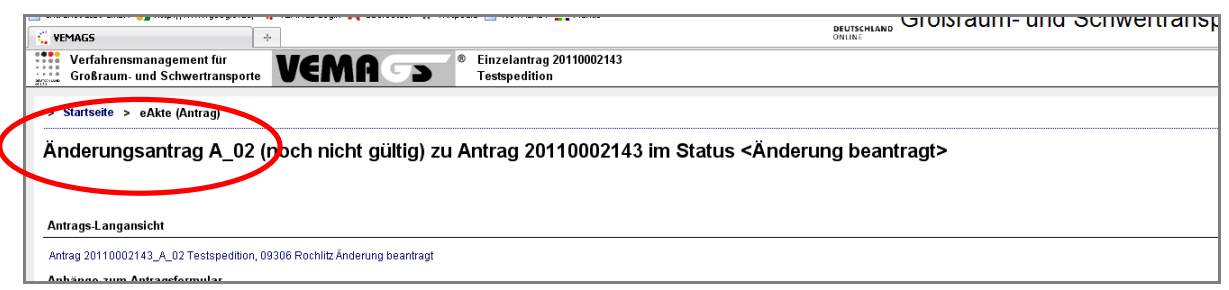

Nach dem Akzeptieren der Änderungen durch die EGB werden die Änderungen in die Bearbeitung übernommen.

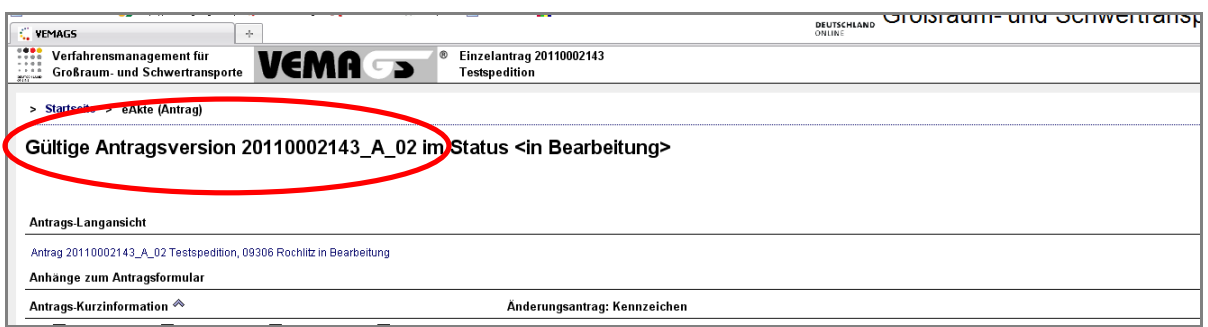

Die neue Antragsversion ist nun gültig. Der Antragsteller und die EGB können jederzeit die älteren Versionen des Antrags einsehen. Die Vorgänge werden damit nachvollziehbarer und übersichtlicher.

Über die Schaltfläche <Versionsvergleich> in der eAkte (Antrag) hat der Benutzer die Möglichkeit jede Antragsversion mit jeder Anderen zu vergleichen.

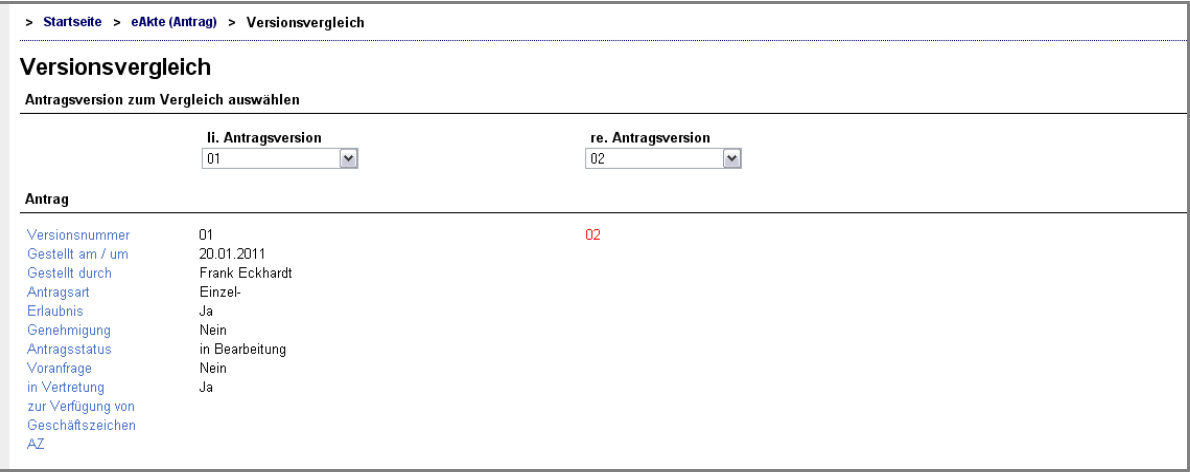

Die zu vergleichenden Versionen werden über die Listenfelder eingestellt und nach Klick auf die Schaltfläche <Vergleichen> werden die Unterschiede rot dargestellt.

LISt Gesellschaft für Verkehrswesen und ingenieurtechnische Dienstleistungen mbH Stand: 25.01.2011<br>Bereich Straßen- und Geoinformationssysteme. IuK<br>Bearbeiter: Eckhardt Bereich Straßen- und Geoinformationssysteme, IuK Support Straßenbauverwaltung Sachsen: (03737) 784 - 148

Wird während oder nach dem Anhörverfahren der Antrag geändert und die Änderungen durch die EGB akzeptiert, so muss der Benutzer der EGB über die Anhörpartner entscheiden. Nach Klick auf <Änderungsantrag akzeptieren> wird der Benutzer auf folgende Seite geleitet.

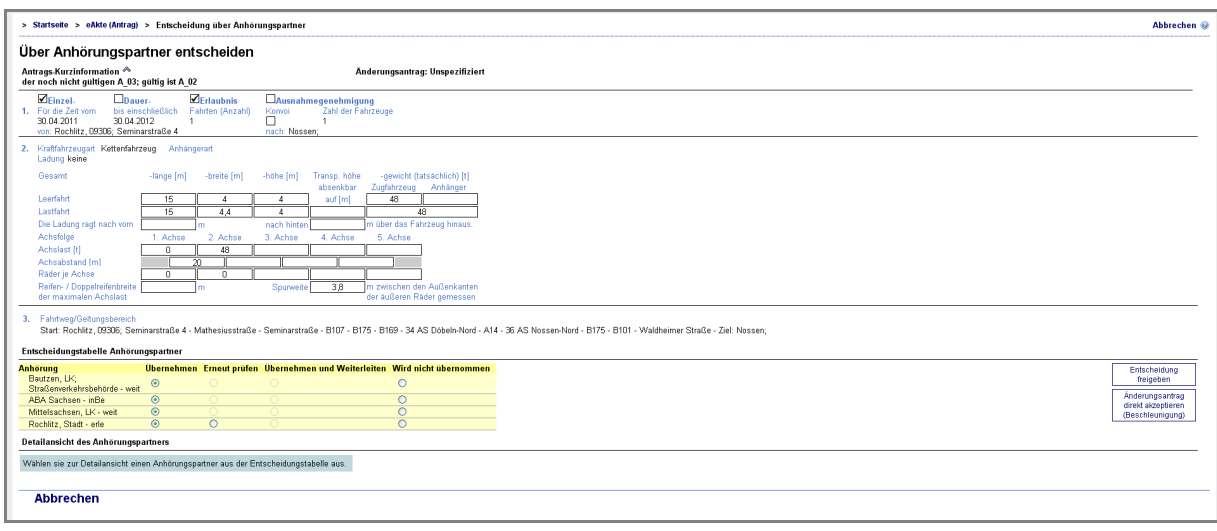

Es werden alle möglichen Anhörpartner aufgelistet. In Abhängigkeit der Änderungen am Antrag hat die EGB über den weiteren Verlauf des Anhörverfahrens zu entscheiden. Entweder die Stellungnahmen werden übernommen, müssen geprüft werden oder werden nicht übernommen. Dies kann für jede AZH individuell entschieden werden.

Auswahlmöglichkeiten:

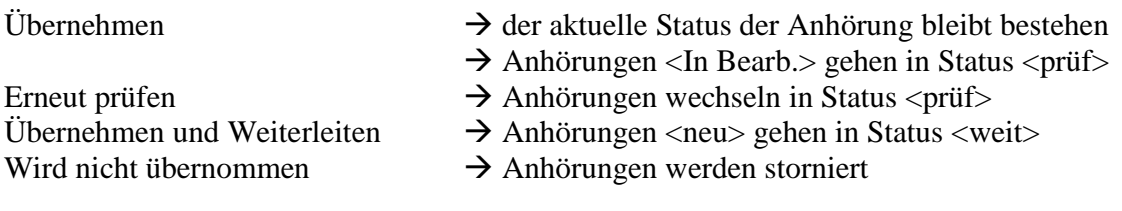

Bekommt der Benutzer eine Anhörung zur Prüfung, so weiß er, dass er den Vorgang schon mal in der Bearbeitung hatte. Es besteht somit eventuell die Möglichkeit eine Stellungnahme zu übernehmen und den Arbeitsaufwand zu minimieren. Für den Fall, das eine erledigte Anhörung durch Antragsänderung in den Status <zu prüfen> übergeht, hat der Benutzer folgende Möglichkeiten die Anhörung erneut zu bearbeiten. Nach einem Versionsvergleich wird entschieden, ob die Stellungnahme erneut freigegeben, die abgegebene Stellungnahme überarbeitet oder eine gänzlich neue Stellungnahme hinzugefügt wird.

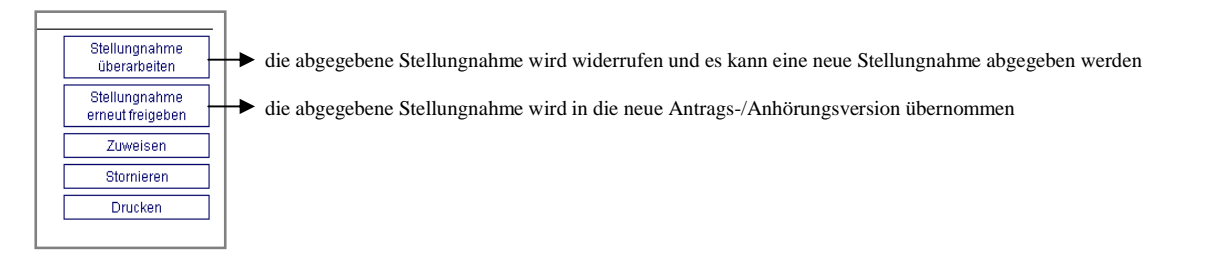

LISt Gesellschaft für Verkehrswesen und ingenieurtechnische Dienstleistungen mbH Stand: 25.01.2011<br>Bereich Straßen- und Geoinformationssysteme. IuK<br>Bearbeiter: Eckhardt Bereich Straßen- und Geoinformationssysteme, IuK Support Straßenbauverwaltung Sachsen: (03737) 784 - 148

anderem Antragsident suchen

Entscheidet sich der Benutzer für die Funktion <Stellungnahme überarbeiten> hat er im Folgenden zwei Möglichkeiten der Erfassung einer neuen Stellungnahme. Hinzufügen Entweder die widerrufene Stellungnahme wird übernommen und ergänzt oder es Stellungnahme wird eine komplett neue Stellungnahme hinzugefügt. **Ühernehmen** 

Stellungnahmen können aus demselben oder aus einem anderen Antragsidenten übernommen werden.

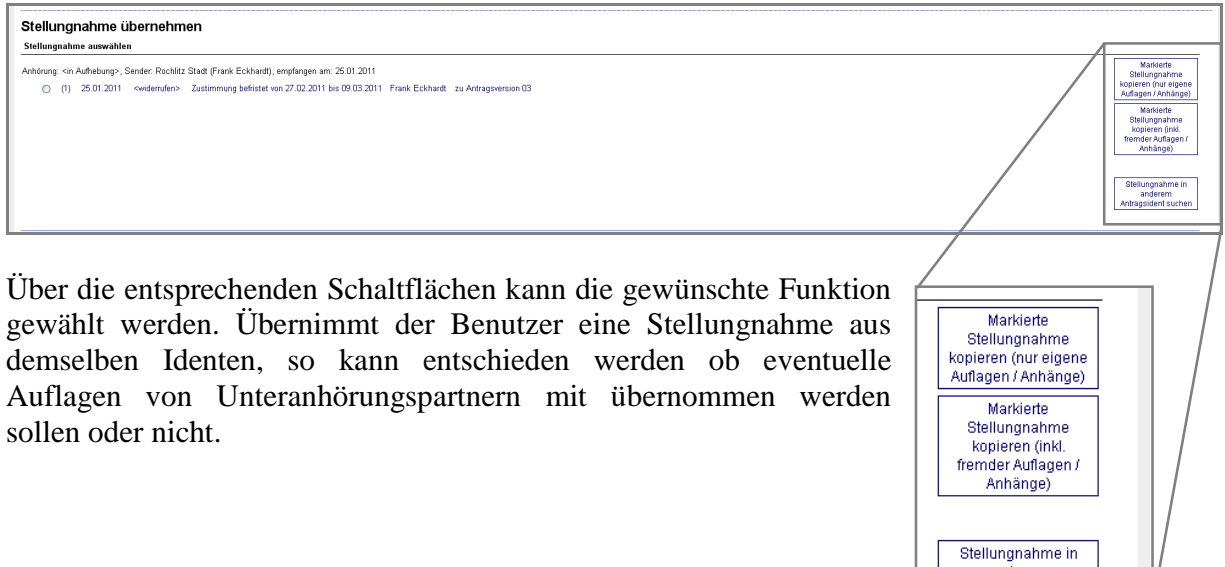

Sind alle Anhörungen im Status erledigt kann der Bescheid wie gewohnt erstellt werden. Befinden sich Anhörungen noch im Status <Weitergeleitet> oder <In Bearbeitung> so werden diese bei Bescheidzustellung automatisch storniert.

Nach Bescheiderstellung ergibt sich in der eAkte (Antrag) folgende Informationszeile.

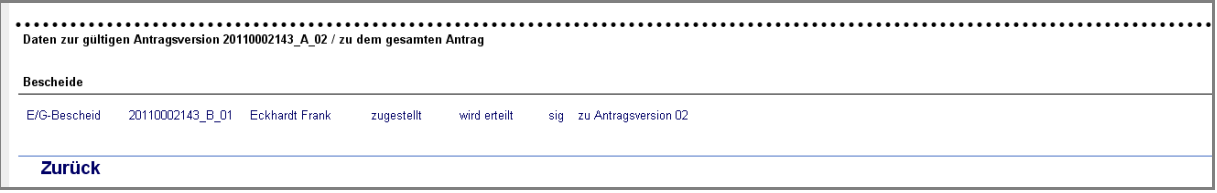